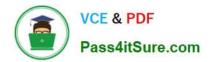

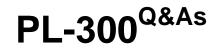

## Microsoft Power BI Data Analyst

## Pass Microsoft PL-300 Exam with 100% Guarantee

Free Download Real Questions & Answers **PDF** and **VCE** file from:

https://www.pass4itsure.com/pl-300.html

100% Passing Guarantee 100% Money Back Assurance

Following Questions and Answers are all new published by Microsoft Official Exam Center

Instant Download After Purchase

100% Money Back Guarantee

😳 365 Days Free Update

800,000+ Satisfied Customers

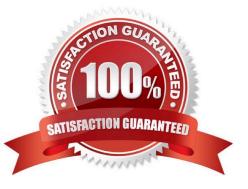

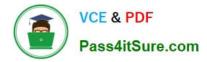

### **QUESTION 1**

#### DRAG DROP

You create a data model in Power BI.

Report developers and users provide feedback that the data model is too complex.

The model contains the following tables.

| Table name     | Column name      | Data type |  |
|----------------|------------------|-----------|--|
| Sales_Region   | region_id        | Integer   |  |
|                | name             | Varchar   |  |
| Region_Manager | region_id        | Integer   |  |
|                | manager_id       | Integer   |  |
| Sales_Manager  | sales_manager_id | Integer   |  |
|                | name             | Varchar   |  |
|                | region_id        | Integer   |  |
| Manager        | manager_id       | Integer   |  |
|                | name             | Varchar   |  |

The model has the following relationships:

\*There is a one-to-one relationship between Sales\_Region and Region\_Manager.

\*There are more records in Manager than in Region\_Manager, but every record in Region\_Manager has a corresponding record in Manager.

\*There are more records in Sales\_Manager than in Sales\_Region, but every record in Sales\_Region has a corresponding record in Sales\_Manager.

You need to denormalize the model into a single table. Only managers who are associated to a sales region must be included in the reports.

Which three actions should you perform in sequence? To answer, move the appropriate actions from the list of actions to the answer area and arrange them in the correct order.

NOTE: More than one order of answer choices is correct. You will receive credit for any of the correct orders you select.

Select and Place:

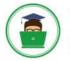

### Actions

Merge [Region\_Manager] and [Manager] by using an inner join.

Merge [sales\_Manager] and [sales\_Region] by using a left join.

Merge [Sales\_Region] and [Sales\_Manager] by using an inner join.

Merge [Sales\_Region] and [Sales\_Manager] by using an inner join as a new query named [Sales\_Region\_and\_Manager].

Merge [Sales\_Region] and [Region\_Manager] by using a right join as a new query named [Sales\_Region\_and\_Region\_Manager].

Merge [sales\_Region] and [Region\_Manager] by using an inner join.

### Answer Area

Correct Answer:

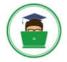

### Actions

Merge [Region\_Manager] and [Manager] by using an inner join.

Merge [sales\_Manager] and [sales\_Region] by using a left join.

Merge [Sales\_Region] and [Sales\_Manager] by using an inner join.

Merge [Sales\_Region] and [Sales\_Manager] by Using an inner join as a new query named [Sales\_Region\_and\_Manager].

Merge [Sales\_Region] and [Region\_Manager] by using a right join as a new query named [Sales\_Region\_and\_Region\_Manager].

Merge [sales\_Region] and [Region\_Manager] by using an inner join.

### Answer Area

Merge [Region\_Manager] and [Manager] by using an inner join.

Merge [Sales\_Region] and [Sales\_Manager] by using an inner join.

Merge [Sales\_Region] and [Region\_Manager] by using an inner join.

1.Merge [Region\_Manager] and [Manager] by using an inner join. 3.Merge [Sales\_Region] and [Sales\_Manager] by using an inner join. 6.Merge [Sales\_Region] and [Region\_Manager] by using an inner join.

### **QUESTION 2**

You have the dataset shown in the following exhibit.

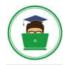

VCE & PDF Pass4itSure.com

|               | =            | 76 |
|---------------|--------------|----|
| City          | Sales Profit | ^  |
| Abbottsburg   | \$173,947    |    |
| Absecon       | \$129,358    |    |
| Accomac       | \$157,768    |    |
| Aceitunas     | \$119,283    |    |
| Airport Drive | \$162,500    |    |
| Akhiok        | \$259,554    |    |
| Alcester      | \$127,040    |    |
| Alden Bridge  | \$152,138    |    |
| Alstead       | \$106,147    |    |
| Amado         | \$136,718    |    |
| Amanda Park   | \$117, 444   |    |
| Andrix        | \$130,710    |    |
| Annamoriah    | \$139,499    |    |
| Antares       | \$147,562    |    |
| Antonio       | \$113,056    | ~  |
| Total         | \$85,729,181 |    |

You need to ensure that the visual shows only the 10 cities that have the highest sales profit. What should you do?

A. Add a Top N filter to the visual.

B. Configure the Sales Profit measure to use the RANKX function.

C. Add a calculated column to the table that uses the TOPN function. In the visual, replace Sales Profit with the calculated column.

D. Add a calculated column to the table that returns the city name if the city is in the top 10, otherwise the calculated column will return "Not in Top 10". In the visual, replace Sales Profit with the calculated column.

Correct Answer: A

Power BI Top N Filters are useful to display the top performing records, and Bottom N filters are helpful to display the least performing records. For example, we can display top or bottom 10 products by orders or sales.

Note:

Select the Column you want to display the Top Sales Profit Then change the Filter Type of that Column to Top N Fill in

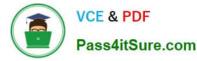

Top / Bottom number field And lastly drag to the By Value filed your Sales Profit

Reference:

https://www.tutorialgateway.org/power-bi-top-10-filters/

#### **QUESTION 3**

For the sales department at your company, you publish a Power BI report that imports data from a Microsoft Excel

We located in a Microsoft SharePoint folder The data model contains several measures

You need to create a Power BI report from the existing data.

The solution must minimize development effort. Which type ol data source should you use?

- A. a SharePoint folder
- B. Power BI dataflows
- C. an Excel workbook
- D. Power BI dataset
- Correct Answer: D

case states there is already a report published and the datamodel contains measures. therefore and to be able to use the measures in the datamodel you should connect to the existing dataset (which was created when you plublished the report) instead of starting from scratch with the files in the SharePoint folder.

#### **QUESTION 4**

You need to provide a user with the ability to add members to a workspace. The solution must use the principle of least privilege. Which role should you assign to the user?

- A. Viewer
- B. Contributor
- C. Member
- D. Admin

Correct Answer: C

Member role allows adding members or other with lower permissions to the workspace.

# Workspace roles

| Capability                                             | Admin Member Contributor Viewer |
|--------------------------------------------------------|---------------------------------|
| Update and delete the workspace.                       | ~                               |
| Add/remove people, including other admins.             | ~                               |
| Allow Contributors to update the app for the workspace | ~                               |
| Add members or others with lower permissions.          | ~ ~                             |

Reference: https://docs.microsoft.com/en-us/power-bi/collaborate-share/service-roles-new-workspaces

### **QUESTION 5**

#### HOTSPOT

Your company has affiliates who help the company acquire customers.

You build a report for the affiliate managers at the company to assist them in understanding affiliate performance.

The managers request a visual showing the total sales value of the latest 50 transactions for each affiliate. You have a data model that contains the following tables.

| Table name   | Column name     |  |  |
|--------------|-----------------|--|--|
|              | TransactionDate |  |  |
| Transactions | ItemsOrdered    |  |  |
| Transactions | Amount          |  |  |
|              | TransactionID   |  |  |
| Affiliato    | AffiliateID     |  |  |
| Affiliate    | Name            |  |  |

You need to develop a measure to support the visual.

How should you complete the DAX expression? To answer, select the appropriate options in the answer area.

NOTE: Each correct selection is worth one point.

Hot Area:

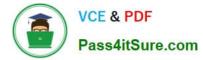

|              | V |       |          |          |              |                    |
|--------------|---|-------|----------|----------|--------------|--------------------|
| CALCULATE    |   |       |          |          |              |                    |
| CONCATENATEX |   |       |          |          |              |                    |
| SUM          |   |       |          |          |              |                    |
| SUMX         |   |       |          |          |              |                    |
| TOPN         |   |       |          |          |              |                    |
|              |   | (Tra: | nsactior | ıs [Amou | nt]),        |                    |
| CALCULATE    |   | 1     |          |          |              |                    |
| CONCATENATEX |   |       |          |          |              |                    |
| SUM          |   |       |          |          |              |                    |
| SUMX         |   |       |          |          |              |                    |
| TOPN         |   |       |          |          |              |                    |
|              | • | (50,  | Transac  | tions,   | Transactions |                    |
| CALCULATE    |   |       |          |          |              | TransactionID]     |
| CONCATENATEX |   |       |          |          |              | [Amount],          |
| SUM          |   |       |          |          |              |                    |
| SUMX         |   |       |          |          |              | [ItemsOrdered],    |
| TOPN         |   |       |          |          |              | [TransactionDate], |

)

Correct Answer:

| CALCULATE    |   |                                 |                   |
|--------------|---|---------------------------------|-------------------|
| CONCATENATEX |   |                                 |                   |
| SUM          |   |                                 |                   |
| SUMX         |   |                                 |                   |
| TOPN         |   |                                 |                   |
|              |   | (Transactions[Amount]),         |                   |
| CALCULATE    |   |                                 |                   |
| CONCATENATEX |   | 1                               |                   |
| SUM          |   |                                 |                   |
| SUMX         |   |                                 |                   |
| TOPN         |   |                                 |                   |
|              | • | (50, Transactions, Transactions |                   |
| CALCULATE    |   |                                 | TransactionID]    |
| CONCATENATEX |   |                                 | [Amount],         |
| SUM          |   | -                               | [ItemsOrdered],   |
| SUMX         |   |                                 | [TransactionDate] |
| TOPN         |   |                                 |                   |

)

Box 1: CALCULATE

Start with CALCULATE and use a SUMX.

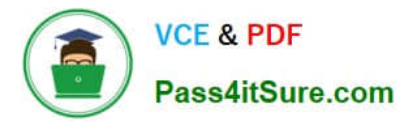

CALCULATE evaluates an expression in a modified filter context.

Box 2: SUM

Box 3: TOPN

TOPN returns the top N rows of the specified table.

Box 4: [TransactionDate]

TOPN Syntax: TOPN(, , , [[, , []]...])

The orderBy\_expression: Any DAX expression where the result value is used to sort the table and it is evaluated for each row of table.

Reference:

https://docs.microsoft.com/en-us/dax/topn-function-dax

PL-300 PDF Dumps

PL-300 Study Guide

PL-300 Exam Questions